# Inventor中变螺距螺杆的绘制

潘 嘹,周洪军,华 岩

(江南大学,无锡 214122)

摘要:螺杆是包装机械中常用的物料供送装置,由于Inventor不能直接由曲线方程绘制复杂曲线,导致无法直 接用Inventor设计变螺距螺杆,限制了其在包装机械设计中的应用。结合 Matlab的函数计算功能和Inventor 的三维造型功能,提出了一种变螺距螺杆的绘制方法。结果表明:该方法能够快速、准确地设计变螺距螺杆,弥 补了Inventor在复杂零件造型方面的不足,使其能够在机械设计中发挥更大的作用。

关键词:三维造型 变螺距螺杆 包装机械

中图分类号: TB486<sup>+</sup>.02 文献标识码: A 文章编号: 1001-3563(2011)19-0073-03

#### Drawing of Variable Pitch Screw in Inventor

PAN Liao, ZHOU Hong-jun, HUA Yan

(Jiangnan University, Wuxi 214122, China)

Abstract: Screw is a common component of material conveying. Inventor can't be used to draw complicated curve directly by the equation of curve. So variable pitch screw can't be draw directly by using Inventor. For this reason, the use of Inventor in packaging machinery design is limited. A new way of drawing variable pitch screw was put forward by using the 3D modeling function of Inventor combined with function calculation of Matlab. The result showed that through this way, variable pitch screws can be draw easily and accurately. Besides, the weakness of Inventor in drawing complicated component is compensated, and Inventor can be used more widely in machinery design.

Key words: 3D modeling; variable pitch screw; packaging machinery

近年来,加工制造业飞速发展,数控加工几乎成为 了现代化生产的代名词。 三维造型软件能够提供数控 加工所需的必要参数,结合CAM 软件能够方便地加工 具有复杂曲线、曲面的零件,大大提高生产效率。

Inventor是一款优秀的参数化三维造型软件,<sup>能</sup> 够方便快捷地进行三维建模、工程计算、装配、绘制工 程图。

Matlab 意为"矩阵实验室",是一款优秀的科学 计算、信号处理以及图形显示软件,运用 Matlab能够 轻松得到任意曲线方程所对应的空间曲线。

螺杆是包装机械中常用的物料供送装置[1] 。 用 Inventor进行螺杆设计时,能够通过螺旋扫掠的方法 绘制螺旋特征,但该方法绘制的螺旋特征必须是等螺 距的,要绘制变螺距的螺旋特征只能用扫掠的方法得 到。用 Inventor 进行扫掠时必须首先定义一条扫掠 路径,因此要绘制变螺距的螺旋特征就必须先得到一 条变螺距的螺旋空间曲线。 变螺距螺旋线可以用曲 线方程来描述,然而Inventor无法直接由曲线方程绘 制曲线,需要通过一些特殊的方法间接得到。

笔者以包装机械中常用的物料供送装置———变 螺距螺杆为例,提出了一种基于 Matlab 软件用 Inventor绘制变螺距螺杆的方法。

### 1 基本方法[2]

计算得到变螺距螺杆对应的变螺距螺旋线的曲 线方程;运用 Matlab 软件得到曲线的空间坐标矩阵; 将空间坐标矩阵复制到 Excel表格中;在Inventor<sup>中</sup>

收稿日期: 2011-08-11

作者简介:潘嘹(1986-),男,江苏苏州人,江南大学博士生,主攻包装机械。

通讯作者:周洪军(1960-),男,山东人,江南大学副教授,主要研究方向为包装 CAD。

导入 Excel表格中的空间坐标,得到一系列空间点; <sup>用</sup>Inventor中的样条曲线工具连接各空间点,得到变 螺距螺旋线;绘制扫掠截面,对变螺距螺旋线扫掠得 到变螺距螺杆。

### 2 曲线方程

变螺距螺杆可以通过对一条变螺距的螺旋线扫 掠得到,不同的变螺距螺旋线在三维空间坐标系中有 其唯一的曲线方程。 以等加速变螺距螺旋线为例,设 变螺距螺旋线的螺旋半径为r,初始螺距为 P。,终止 螺距为  $P_n$ ,螺杆长度为  $L$ ,通过计算可得螺线圈数  $n$  $=\frac{2L}{P_{0}+}$  $\frac{2L}{P_0+P_n}$ ,进而得到等加速变螺距螺旋线曲线方 程 $[3-4]$  :

 $\int x = r \sin(2\pi t)$  $\left\{\gamma=4\cos\left(2\pi t\right)\right\}$  $\left|_{z=p_0t+0.5kt^2}\right|$ ï (1)

式中: $\textit{k}$  为螺距变化加速度, $\textit{k}\!=\!\frac{P_{\textit{n}}-P_{\textit{0}}}{n}$ ; $\textit{t}$  为旋转 圏数, $t \in [0,n]$ 。

### 3 螺旋线绘制

#### 3.1 建立螺旋线坐标矩阵

运用 Matlab编程,绘制出上述等加速变螺距螺 旋线[5] ,见图1。

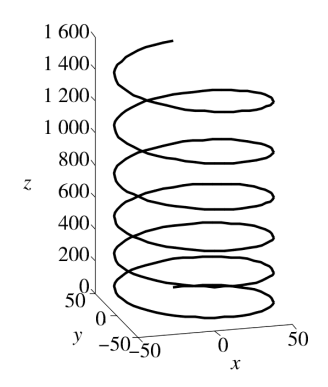

图1 Matlab中绘制的等加速变螺距螺旋线 Fig. 1 Equably accelerated variable pitch helix draw by Matlab

<sup>在</sup>Inventor中用样条曲线描述曲线时,点越多, 曲线描述越精准。 由图1中可以发现,如果想用样条

曲线直接描述一条完整的等加速变螺距螺旋线,需要 大量的空间坐标点,连接工作量很大;如果将螺旋线 展开到一个平面,得到其平面展开线,则所需的坐标 点将会大大减少。

等加速变螺距螺旋线平面展开见图2,等加速变

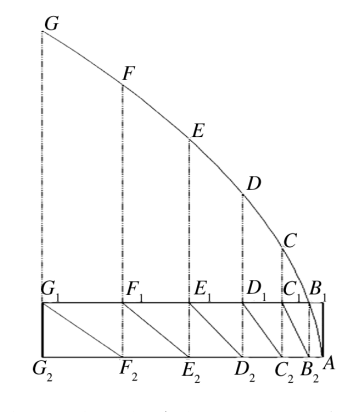

图2 等加速变螺距螺旋线平面展开示意图 Fig. 2 The plan evolution of equably accelerated variable pitch helix

螺距螺旋线可以看成一条曲线在与螺旋线螺旋半径 相同的圆柱上旋转缠绕得到『<sup>6]</sup>。展开后,该圆柱成为 一矩形,其长等于螺杆长,宽等于圆柱径向截面周长。 由图2可以发现展开线上各点的横坐标即为该点的 螺距,纵坐标则为 t 倍的矩形宽,由此可得到等加速 变螺距螺杆的展开线方程:

$$
\begin{cases} x = 2\pi rt \\ y = P_0 t + 0.5kt^2 \end{cases} \tag{2}
$$

由此方程可得到展开线平面坐标矩阵,将矩阵复 制到 Excel表格中,见图3。

|                 | $\mathbf{E} \cdot \mathbf{E} = \mathbf{E} \cdot \mathbf{E} \cdot \mathbf{E}$ | lla                             |
|-----------------|------------------------------------------------------------------------------|---------------------------------|
| 主宋体             |                                                                              | 12<br>$B$ $I$<br>U              |
| ø               | $Book1.x1s \times$<br>dje                                                    |                                 |
| H <sub>17</sub> |                                                                              | $\circledR$<br>$f_{\mathbf{x}}$ |
|                 | A                                                                            | B                               |
| 1               | 0                                                                            | 0                               |
| $\overline{c}$  | 32.644                                                                       | 62.70320604                     |
|                 | 66.576                                                                       | 125.5164139                     |
| 4               | 101.796                                                                      | 188.3862809                     |
| 5               | 138.304                                                                      | 251.2752185                     |
| 6               | 176.1                                                                        | 314.1592654                     |
| 7               | 215.184                                                                      | 377.0257389                     |
| 8               | 255.556                                                                      | 439.8707601                     |
| Q               | 997-9161                                                                     | 502 6967521                     |

图3 Excel表格中的展开线坐标矩阵

Fig. 3 The coordinate of evolute in Excel

#### 3.2 Inventor 中绘制螺旋线

进入Inventor中,创建二维草图,导入 Excel<sup>表</sup> 格中的坐标点,并用样条曲线工具连接,得到等加速

74

变螺距螺旋线的展开线,见图4。

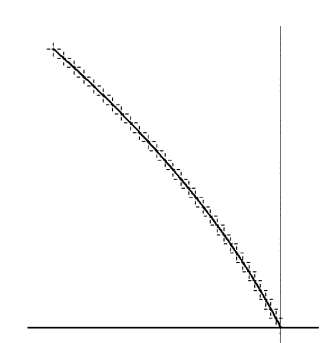

图4 Inventor中的等加速变螺距螺旋线的展开线 Fig. 4 The evolute of equably accelerated variable pitch helix in Inventor

新建一圆柱面,见图5,该圆柱面与展开线所在

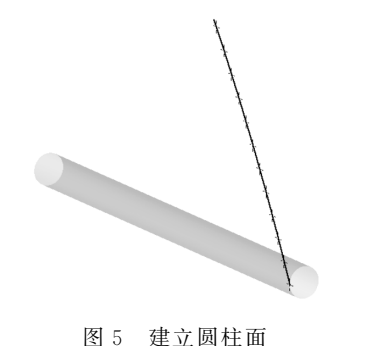

Fig. 5 Establishing a cylindrical surface

的平面相切,展开线起点与圆柱面截面的一象限点重 合,圆柱面半径等于螺旋线螺旋半径r;长度等于螺杆 长度L。

创建一三维草图,点击"投影到曲面" 高 ,选 择"折叠到曲面" 圖 ,将展开线缠绕到圆柱面上, 得到等加速变螺距螺旋线<sup>[7]</sup> ,见图 6。

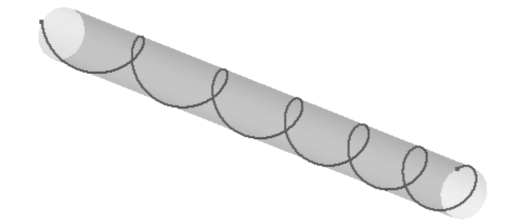

图6 Inventor中绘制的等加速变螺距螺旋线 Fig. 6 Equably accelerated variable pitch helix draw by Inventor

### 4 绘制等加速变螺距螺杆

选择上述圆柱面相同的基准和圆心建立一圆柱,

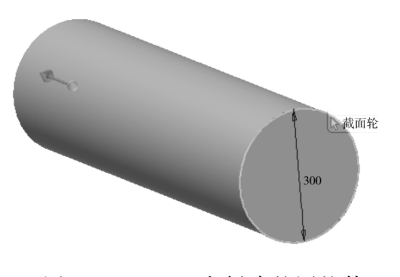

图7 Inventor中创建的圆柱体 Fig. 7 Establishing a cylinder in Inventor

见图7,圆柱半径为螺杆最大半径,长度为螺杆长度 <sup>L</sup>;在螺旋线起点处绘制所需的螺杆截面,见图8;<sup>运</sup>

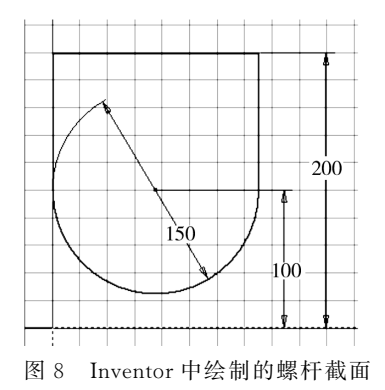

Fig. 8 Drawing the section of screw in Inventor

用扫掠工具,选取上述截面及螺旋线,选择差集,扫掠 得到等加速变螺距螺杆,见图9。

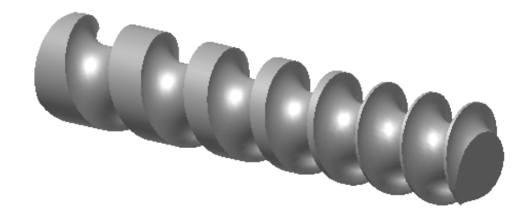

图9 Inventor中绘制的等加速变螺距螺杆 Fig. 9 Equably accelerated variable pitch screw draw by Inventor

## 5 结论

提出了一种结合 Matlab 软件在 Inventor 中绘制 变螺距螺杆的方法,弥补了Inventor在绘制复杂零件 方面的不足,使其能够在包装机械设计中发挥更大的 作用。

通过 Inventor 设计的零件模型,能够导入 POW-ERMILL,CIMATRON <sup>等</sup>CAM 软件,得到数控加工 (下转第89页)

■ 75

表3 经过归一化的6组测试样本

Tab.3 6 groups of test specimen after normalization

| 样本 |        |        |        |        |        |        | 平均      | 灰度      |        |
|----|--------|--------|--------|--------|--------|--------|---------|---------|--------|
| 序号 | 周长     | 面积     | 宽度     | 高度     | 矩形度    | 圆形度    | 灰度值     | 对比度     | 类别     |
|    | 0.2400 | 0.3971 | 0.1778 | 0.3571 | 0.8045 | 0.1451 | 0.6886  | 0.6525  | 000001 |
| 2  | 0.8000 | 0.9338 | 0.3778 | 0.7143 | 0.4458 | 0.6853 | 1.0000  | 1.000.0 | 000010 |
| 3  | 0.6400 | 0.5221 | 1.0000 | 0.3571 | 0.1799 | 0.7846 | 0.135.9 | 0.2032  | 000100 |
| 4  | 0.5300 | 0.6618 | 0.1333 | 0.8214 | 0.7771 | 0.4245 | 0.2500  | 0.4011  | 001000 |
| 5  | 0.9700 | 1.0000 | 0.6444 | 0.8929 | 0.2300 | 0.9140 | 0.1140  | 0.1699  | 010000 |
| 6  | 0.1700 | 0.2132 | 0.9000 | 0.2500 | 0.6174 | 0.1355 | 0.280 7 | 0.3088  | 100000 |

#### 表 4 基宽度  $σ=2$  时的测试结果

Tab.4 Test results with base width  $\sigma=2$ 

| 测试             | 目标向量           |                                                                           |                           |   |     |   |  |  |
|----------------|----------------|---------------------------------------------------------------------------|---------------------------|---|-----|---|--|--|
| 数据             | $\overline{1}$ | $\sim$ 2                                                                  | $\overline{\phantom{a}3}$ | 4 | - 5 | 6 |  |  |
| T1             |                | $0.1421$ 0.016 0 0.033 9 0.009 8 0.037 2 0.935 1                          |                           |   |     |   |  |  |
| T2             |                | $0.0540 \quad 0.0578 \quad 0.0653 \quad 0.1078 \quad 1.1346 \quad 0.2040$ |                           |   |     |   |  |  |
| T <sub>3</sub> |                | 0.1158 0.0347 0.1058 0.984 0 0.0293 0.058 0                               |                           |   |     |   |  |  |
| T <sub>4</sub> |                | 0.162 3 0.035 5 0.967 1 0.070 5 0.025 3 0.114 4                           |                           |   |     |   |  |  |
| T <sub>5</sub> |                | $0.0123$ 1.050 1 0.020 2 0.044 7 0.012 9 0.015 4                          |                           |   |     |   |  |  |
| T6             |                | 0.3119 0.4879 0.0272 0.8813 0.1559 0.4233                                 |                           |   |     |   |  |  |

### 3 结语

在印刷品的缺陷检测过程中,如何表示检测出的 缺陷,如何记录缺陷的特征,并识别缺陷的类型是本 研究的几个主题。 首先对目前主要的目标表达和描 述方法进行了分析,并利用游程的编码方式来表达了 缺陷目标;然后试验证明此方法在缺陷目标关系的描 述和目标的特征提取方面都有较大优势,且大大节省 时间和空间;最后通过上述特征量来对缺陷进行正确 的分类是一种模式识别的问题,利用径向基神经网络

的方法对缺陷进行分类是可行的。

#### 参考文献:

- [1] 杨欧,郭宝平,郭轩,等.多模板检测算法在印刷品缺陷 检测中的应用[J].包装工程,2007,28(3):55-57.
- [2] 余文勇,周祖德,陈幼平.一种高速印刷品缺陷在线检测 系统[J]. 华中科技大学学报, 2006, 34(6): 37-38.
- [3] 潘全玲,张蕾.印刷品在线检测系统在应用中出现的问 题及解决方案[J].包装工程,2007,28(4):45-47.
- [4] 胡涛,郭宝平.基于游程连通分析的轮廓提取算法[J]. 华中科技大学学报(自然科学版),2010,38(2):113-116.
- [5] 胡涛,郭宝平.基于游程分析轮廓提取算法的改进[J]. 深圳大学学报(理工版),2009,26(4):405-410.
- [6] 邱开金,肖国强,江健民.基于游程编码的块边缘模式图 像检索算法[J]. 计算机应用, 2006, 26(9): 2074-2076.
- [7] 张志华,郑南宁.径向基函数(RBF)神经网络的一种极大 熵学习算法[J].计算机学报,2001,24(5):474-479.
- [8] 彭向前.产品表面缺陷在线检测方法研究及系统实现 [D].武汉:华中科技大学, 2008.

崯崯崯崯崯崯崯崯崯崯崯崯崯崯崯崯崯崯崯崯崯崯崯崯崯崯崯崯崯崯崯崯崯崯崯崯崯崯崯崯崯崯崯崯崯崯崯崯崯崯崯

(上接第75页)

所需的必要参数,从而指导生产,提高生产效率。

#### 参考文献:

- [1] 卢立新.包装机械概论[M].北京:中国轻工业出版社, 2011.
- $[2]$  赵鹏. 基于 Matlab 软件实现 Inventor 的曲线精确绘制 [J].科技信息,2008(10):43.
- [3] 许林成.包装机械原理与设计[M].上海:上海科学技术 出版社,1988.
- [4] 戈春阳,周一届.基于 Pro/E 的等螺距供送螺杆计算机 辅助设计的研究[J].包装工程,2007,28(7):82-84.
- [5] 薛定语,陈阳泉.高等应用数学问题的 MATLAB 求解 (第二版)[M].北京:清华大学出版社,2008.
- [6] 吴桂权.简易变螺距螺旋线的设计与加工[J].包装与食 品机械, 2004, 22(2): 53-54.
- [7] 陈伯雄,董仁扬,张云飞.AutodeskInventorProfessional 2008 机械设计实战教程[M].北京:化学工业出版社, 2007.